# **Remotedesktop auf stuvus PCs**

Es gibt im Nili unten und im HdS-Konferenzraum jeweils einen Windows PC, der vor Ort ohne Passwort genutzt werden kann.

## Remotedesktop

Alternativ kann auch aus der Ferne über Windows Remotedesktop (Dies ist eine Anwendung, die auf den meisten PC's bereits installiert ist) darauf zugegriffen werden. Hierzu muss man sich im stuvus-Netzwerk befinden oder via [VPN](https://wiki.stuvus.uni-stuttgart.de/display/ITKB/VPN) verbunden sein.

#### Die Zugangsdaten sind:

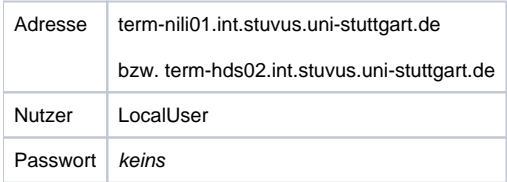

#### **Für Windows-Benutzer:**

Suche nach Remote Desktop Öffnen Trage "Computer" ein Verbinden Trage "Benutzername" ein OK Ja

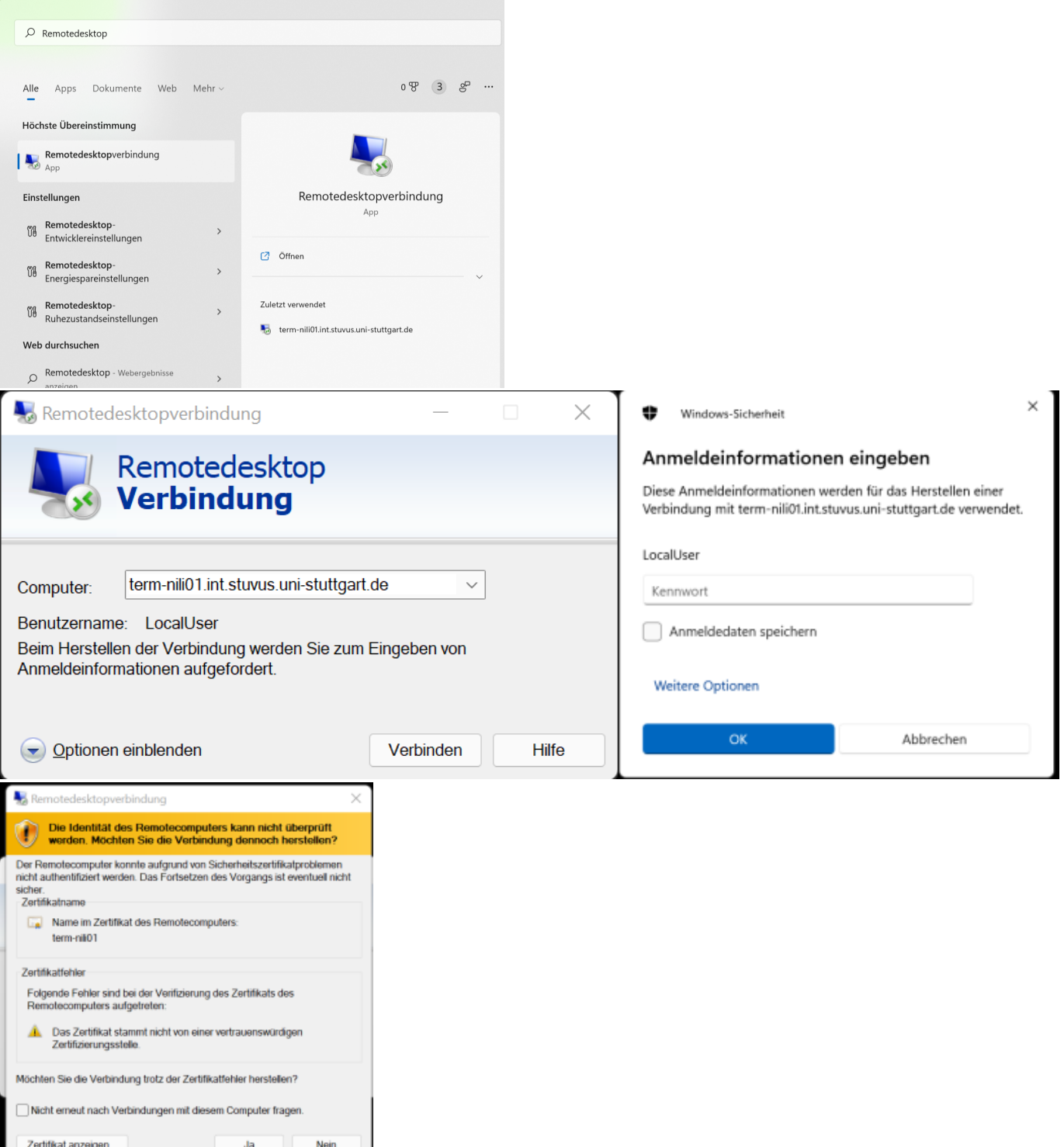

**Für Mac-Benutzer:**

- 1. Zuerst lädst du den Microsoft Remote Desktop Client aus dem Mac App Store herunter. [Mac App Store](https://itunes.apple.com/app/microsoft-remote-desktop/id1295203466?mt=12)
- 2. Add PC Trage "PC name" ein Add Doppelklick Trage "Username" ein Continue Continue

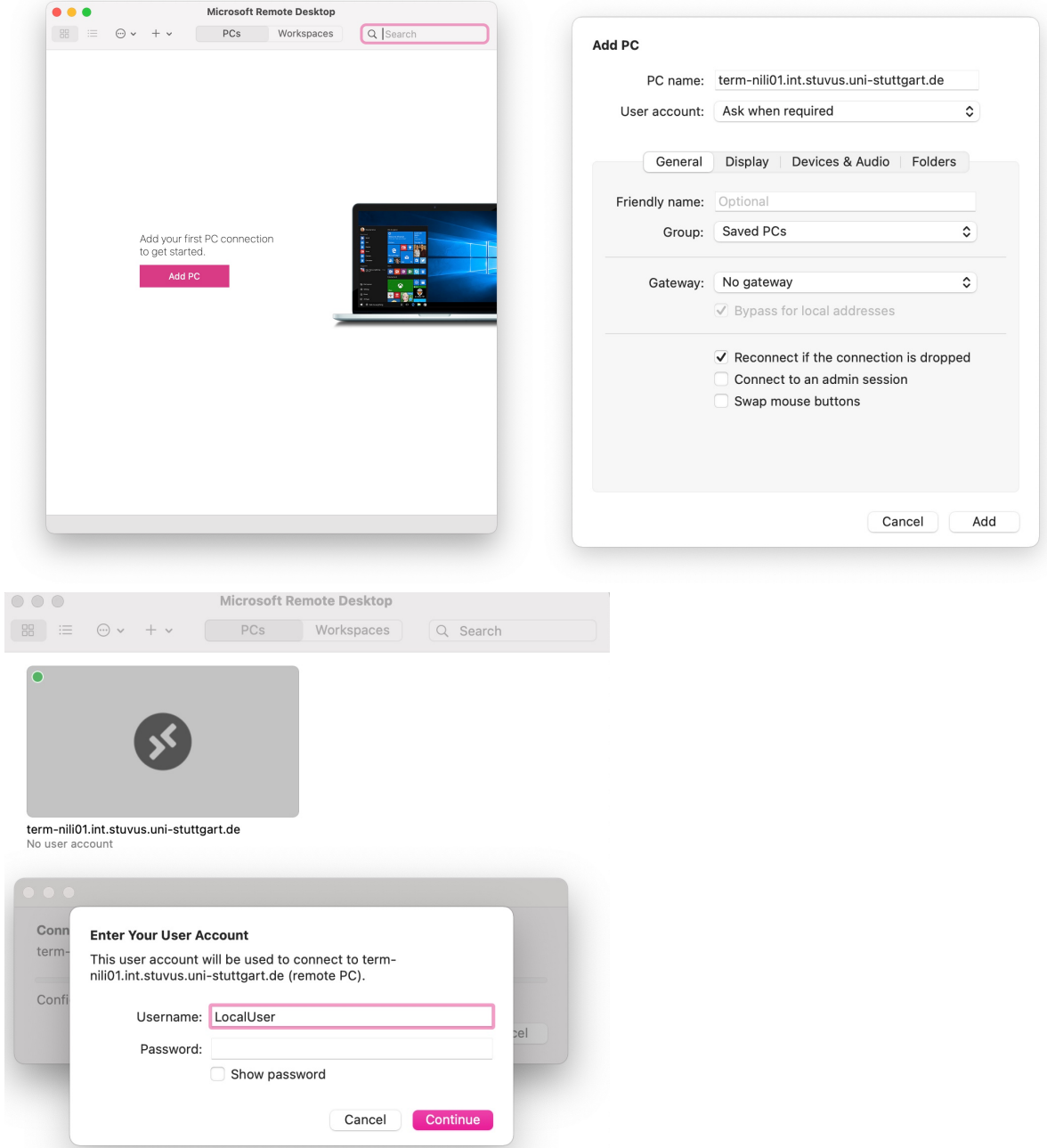

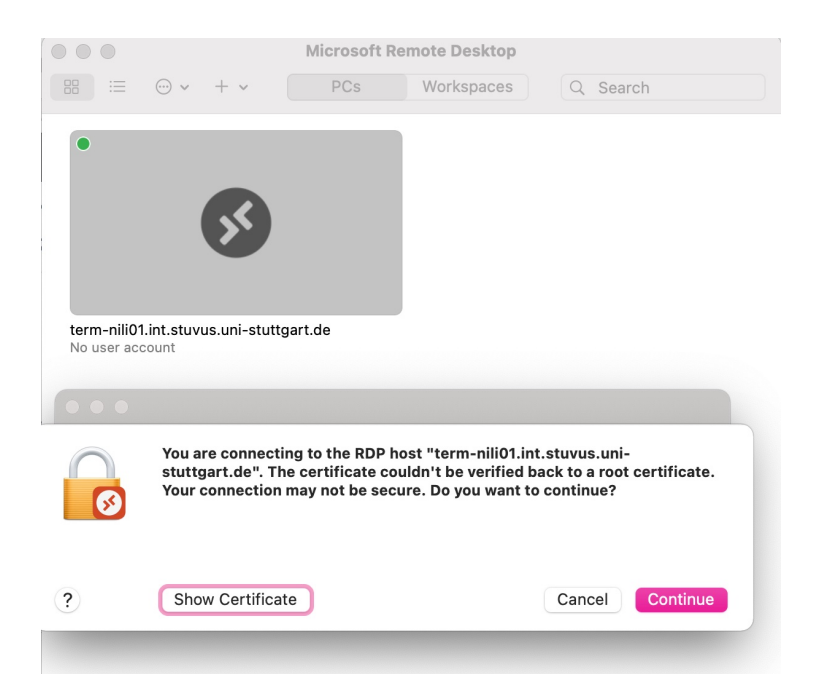

#### **Für Linux Benutzer:**

Unter Linux empfehlen wir die Verwendung von FreeRDP. Nach der Installation kann die Software durch

xfreerdp /u:"localUser" /v:term-nili01.int.stuvus.uni-stuttgart.de /smart-sizing

ausführen, wobei nach /v: die entsprechende Adresse eingesetzt werden muss. Beim ersten ausführen muss das Zertifikat bestätigt werden.

Die Passwortabfrage lässt man leer und bestätigt mit Enter. Danach öffnet sich das Remotedesktopfenster

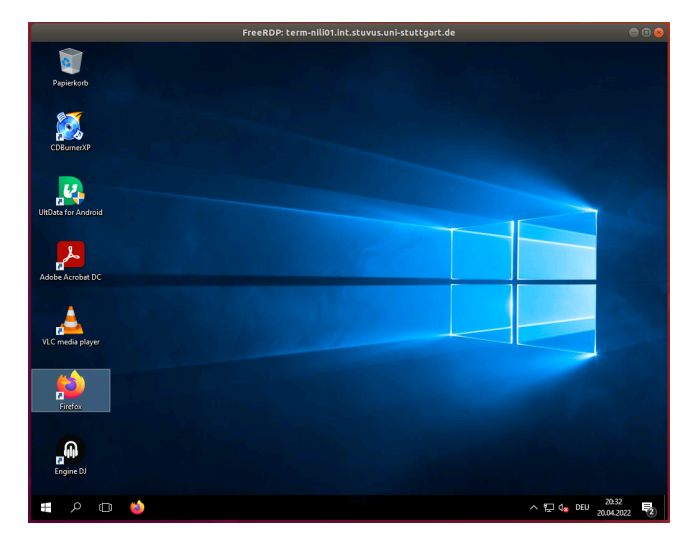

### **Software**

Auf den PCs ist Microsoft Office und die Adobe Creative Cloud installiert. Bei Problemen bitte an die IT (support@stuvus.de) wenden.